## **Deleting a tender**

In case a bidder wishes to no longer respond to a tender that they had previously saved to their "My Tenders" list, they can do so by selecting the "Delete tender from list" link on their tender response page. By doing so the Bidder will delete the Tender and their submission, if all information saved by the bidder specific to the deleted tender will be lost.

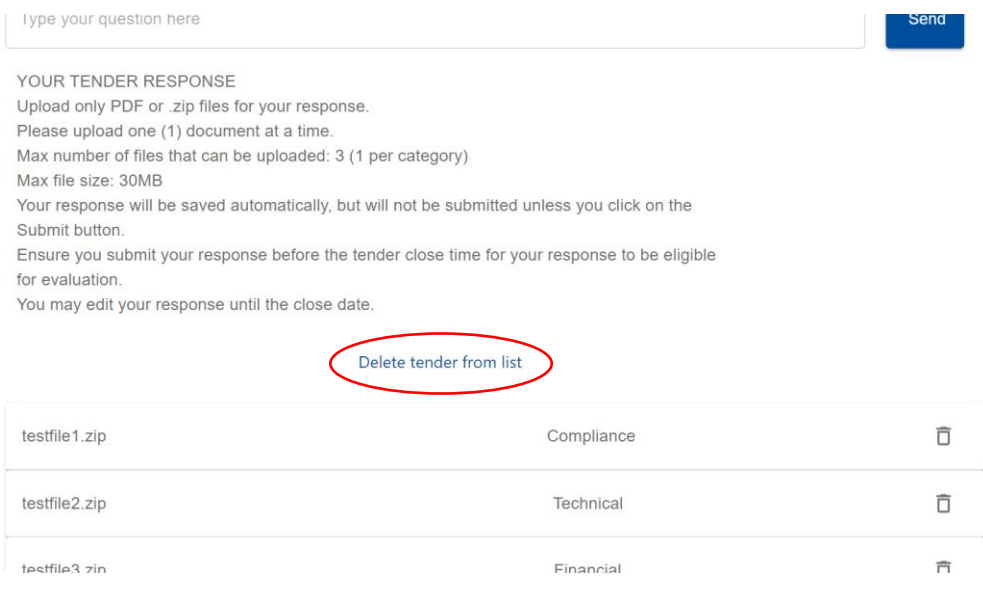